# Recurly Events

Last Modified on 09/07/2021 10:17 am EDT

#### On this page

SAP Open Connectors supports events via polling or webhooks depending on the API provider. For more information about our Events framework, see Events Overview.

#### **Supported Events and Resources**

SAP Open Connectors supports polling events for Recurly. After receiving an event, SAP Open Connectors standardizes the payload and sends an eventto the configured callback URL of your authenticated connector instance.

You can set up polling for the events resource. You can also copy the events configuration to poll other resources. See Configure Polling Through API for more information.

Note: Unless configured for a specific time zone, polling occurs in UTC.

### **Configure Polling Through the UI**

To configure polling through the UI, follow the same steps to authenticate a connector instance, and then turn on events. Select the resources to poll, and then click Create Instance. For more information, see Authenticate an Connector Instance with Events (UI) or the connector-specific authentication topic.

### **Configure Polling Through API**

Use the /instances endpoint to authenticate with Recurly and create a connector instance with polling enabled.

```
O Note: The endpoint returns a connector instance token and id upon successful completion. Retain the token
and id for all subsequent requests involving this connector instance.
```
To authenticate a connector instance with polling:

1. Construct a JSON body as shown below (see Parameters):

```
{
 "element": {
  "key": "recurly"
 },
 "configuration": {
  "subdomain": "",
  "ApiVersion": "",
  "recurly.api.key": "",
  "event.notification.enabled": true,
  "event.notification.callback.url": "http://mycoolapp.com",
  "event.poller.refresh_interval": "",
  "event.poller.configuration": {
   "customers": {
     "url": "/hubs/billing/customers?where=begin_time='${date:yyyy-MM-dd'T'HH:mm:ss'Z'}' AND sort='updated_
at' ",
     "idField": "account_code",
     "datesConfiguration": {
      "updatedDateField": "lastModifiedOn",
      "updatedDateFormat": "milliseconds",
         "createdDateField": "createdOn",
```

```
"createdDateField": "createdOn",
      "createdDateFormat": "milliseconds",
      "createdDateTimezone": "GMT",
      "updatedDateTimezone": "GMT"
    },
     "invoices": {
      "url": "/hubs/billing/invoices?where=begin_time='${date:yyyy-MM-dd'T'HH:mm:ss'Z'}' AND sort='updated_at
      "idField": "uuid",
      "datesConfiguration": {
       "updatedDateField": "lastModifiedOn",
       "updatedDateFormat": "milliseconds",
       "createdDateField": "createdOn",
       "createdDateFormat": "milliseconds",
       "createdDateTimezone": "GMT",
       "updatedDateTimezone": "GMT"
      }
    },
     "plans": {
      "url": "/hubs/billing/plans?where=begin_time='${date:yyyy-MM-dd'T'HH:mm:ss'Z'}' AND sort='updated_at'",
      "idField": "plan_code",
      "datesConfiguration": {
       "updatedDateField": "lastModifiedOn",
       "updatedDateFormat": "milliseconds",
       "createdDateField": "createdOn",
       "createdDateFormat": "milliseconds",
       "createdDateTimezone": "GMT",
       "updatedDateTimezone": "GMT"
      }
     },
     "subscriptions": {
      "url": "/hubs/billing/subscriptions?where=begin_time='${date:yyyy-MM-dd'T'HH:mm:ss'Z'}' AND sort='updat
ed_at'",
      "idField": "uuid",
      "datesConfiguration": {
       "updatedDateField": "lastModifiedOn",
       "updatedDateFormat": "milliseconds",
       "createdDateField": "createdOn",
       "createdDateFormat": "milliseconds",
       "createdDateTimezone": "GMT",
       "updatedDateTimezone": "GMT"
      }
     },
     "transactions": {
      "url": "/hubs/billing/transactions?where=begin_time='${date:yyyy-MM-dd'T'HH:mm:ss'Z'}' AND sort='update
d_at'",
      "idField": "uuid",
      "datesConfiguration": {
       "updatedDateField": "lastModifiedOn",
       "updatedDateFormat": "milliseconds",
       "createdDateField": "createdOn",
       "createdDateFormat": "milliseconds",
       "createdDateTimezone": "GMT",
       "updatedDateTimezone": "GMT"
      }
    }
   }
  }
 },
 "tags": [
  ""
 ],
 "name": ""
}
```
2. Call the following, including the JSON body you constructed in the previous step:

```
POST /instances
```
## Example JSON with Polling

"updatedDateFormat": "milliseconds",

instance JSON with polling events enabled:

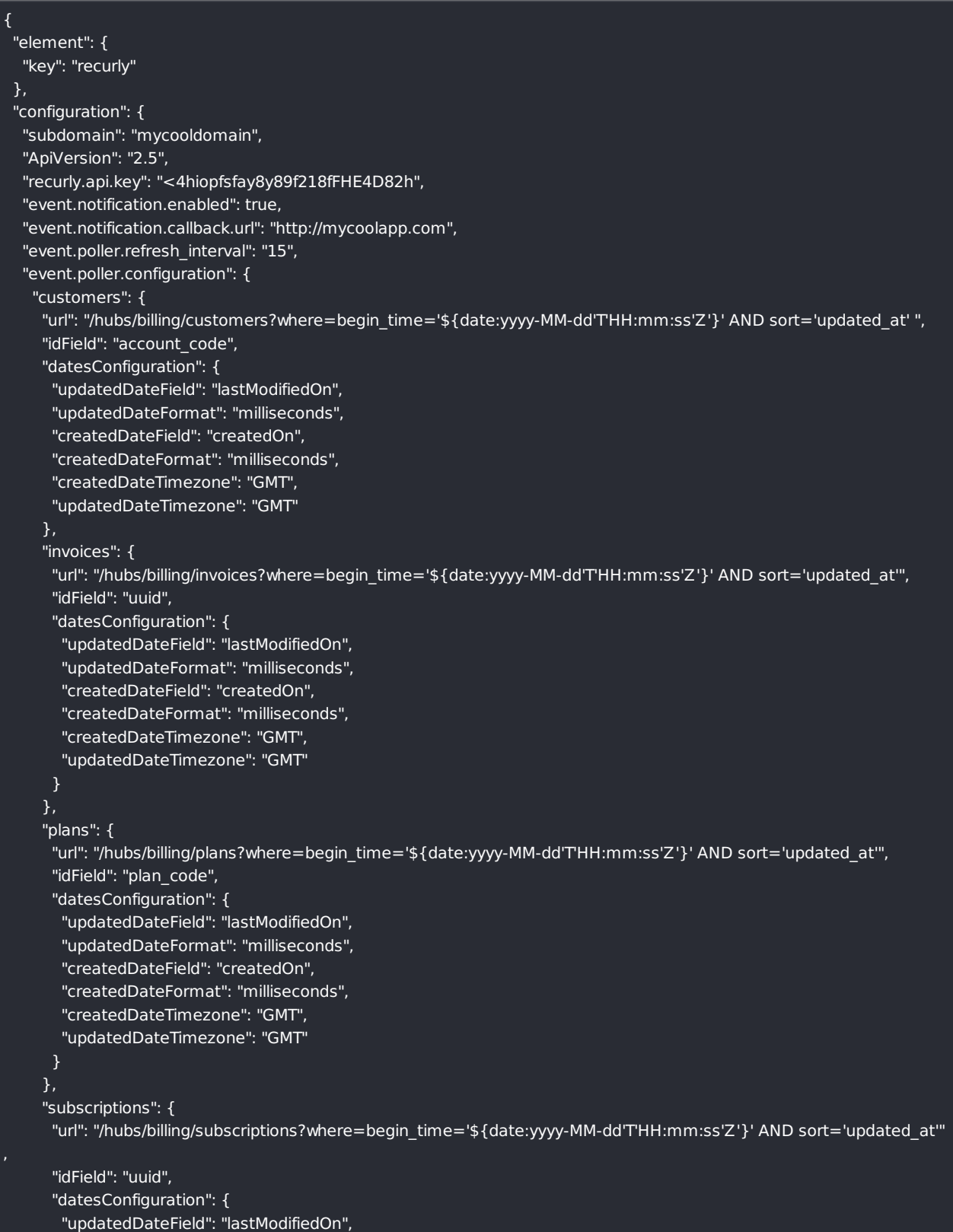

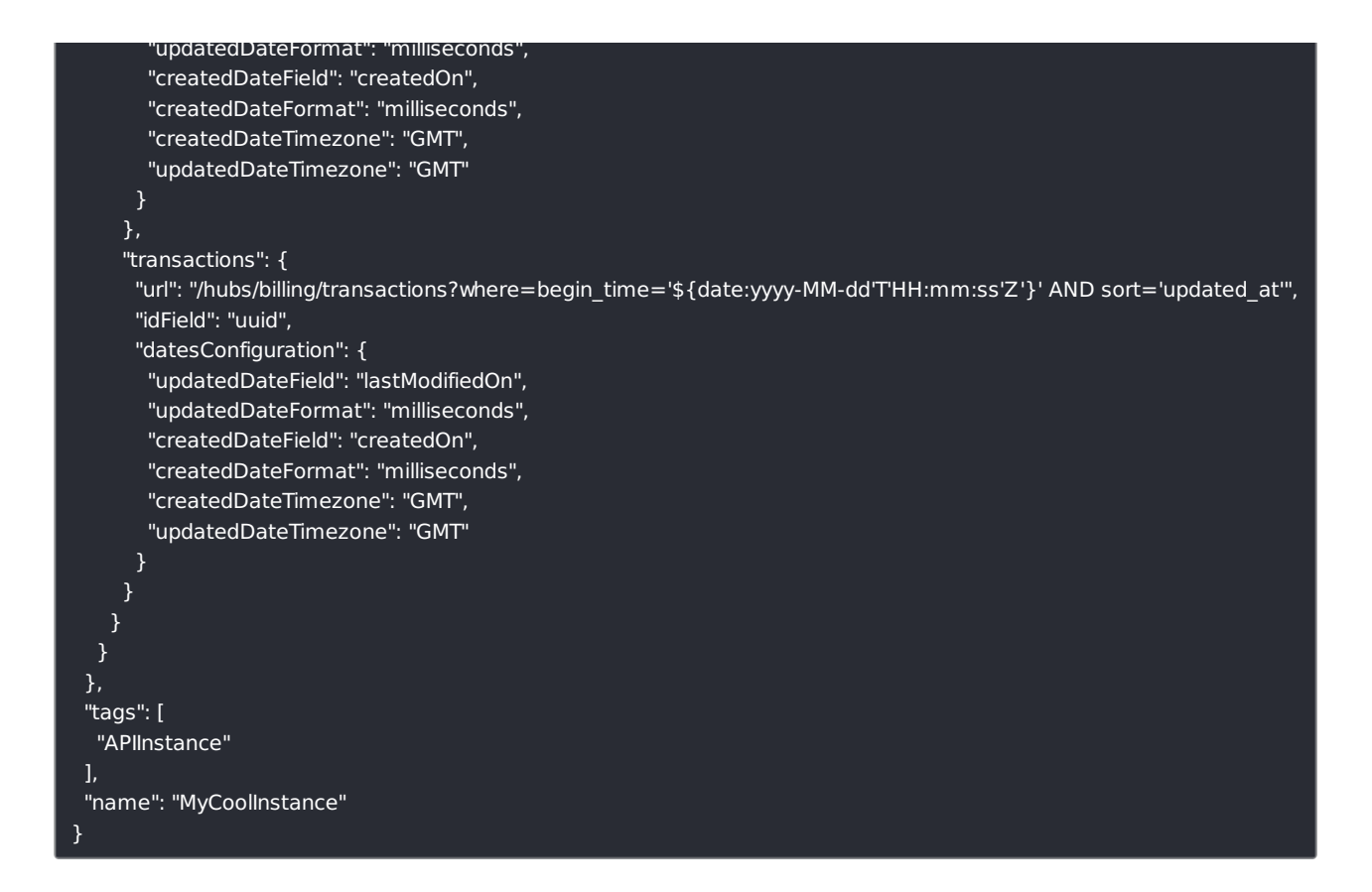

#### **Parameters**

API parameters not shown in SAP Open Connectors are in code formatting.

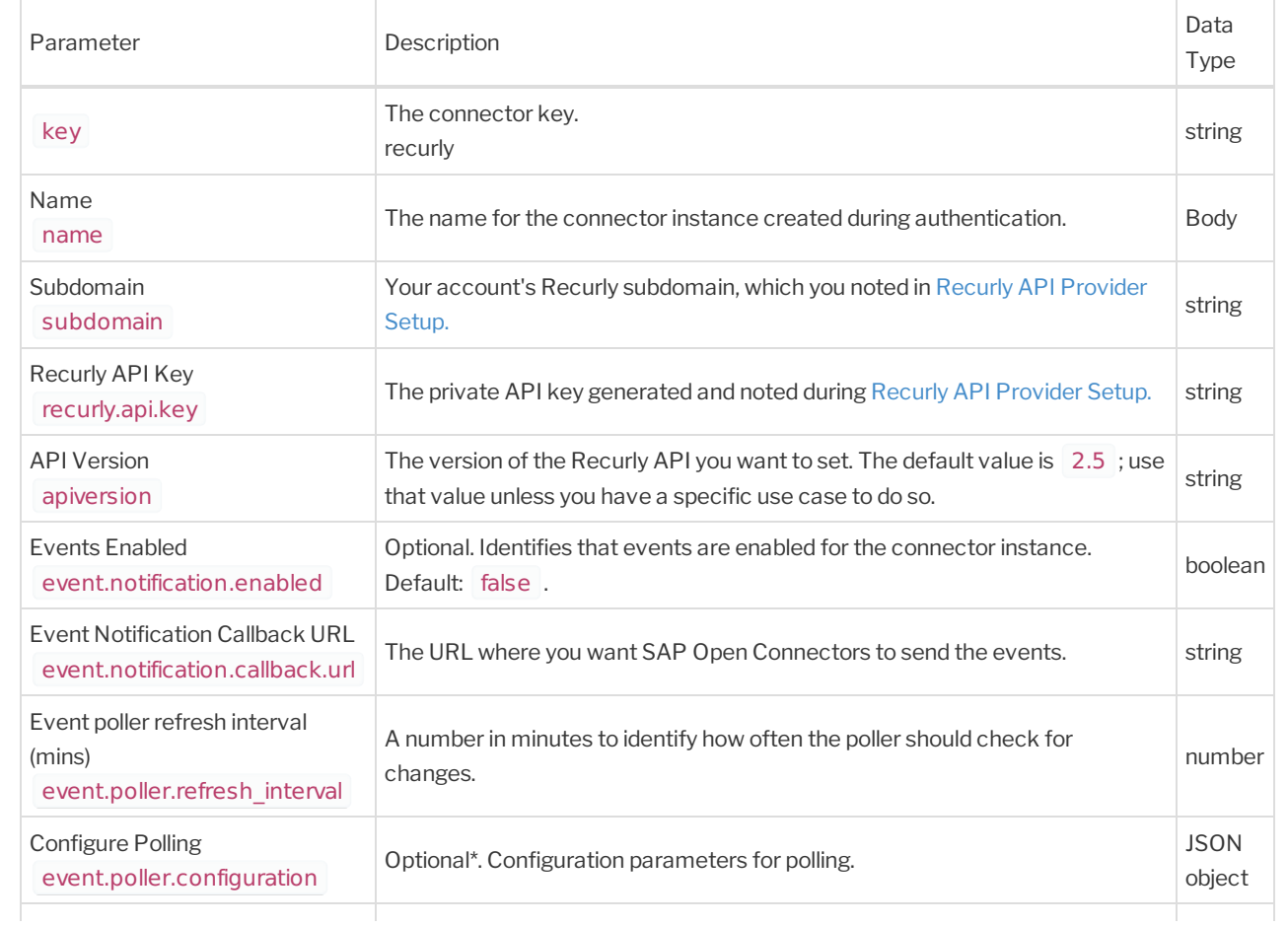

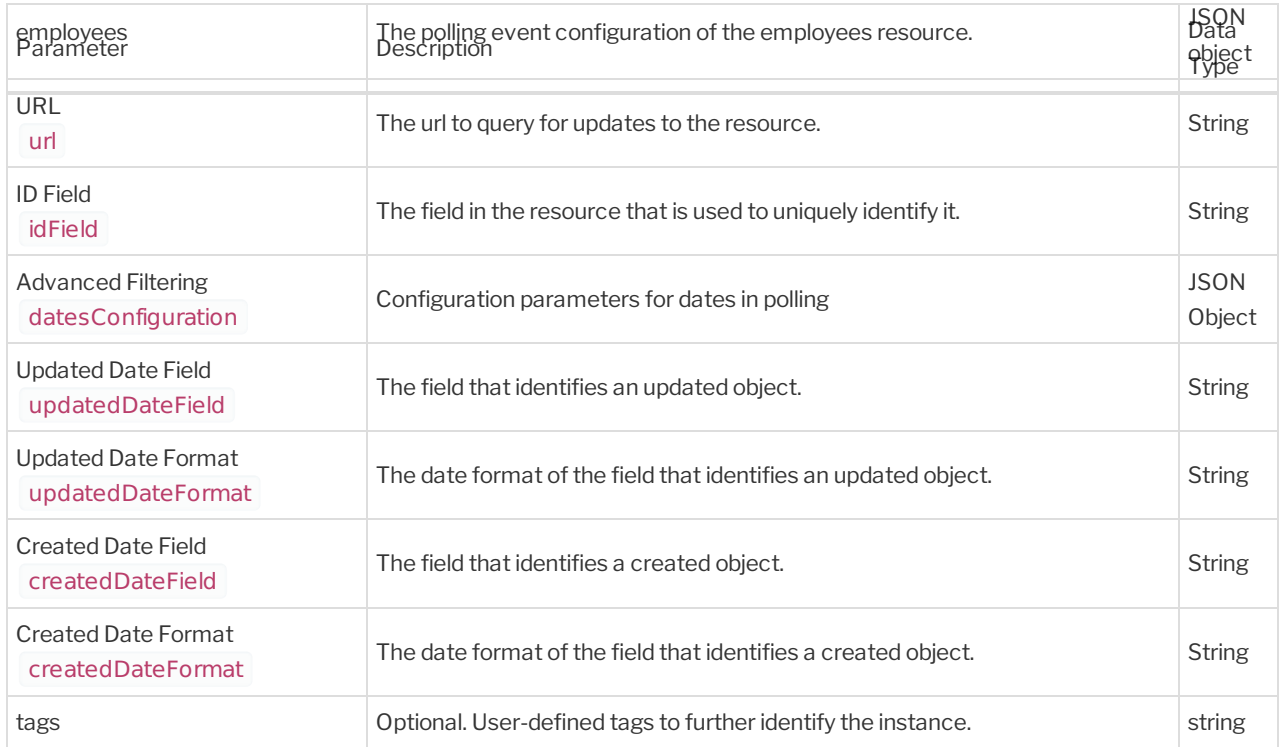